## **IPTV-APP OCH NOKIA STREAMING BOX** 8000

<span id="page-0-0"></span>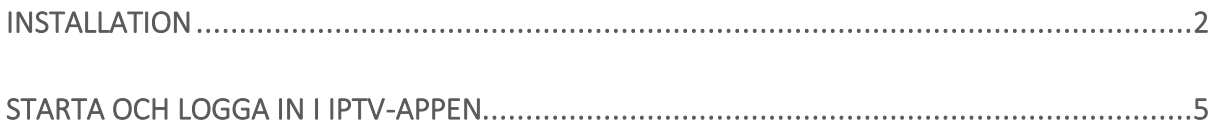

## **Installation**

1. Koppla HDMI-kabeln till TV:n.

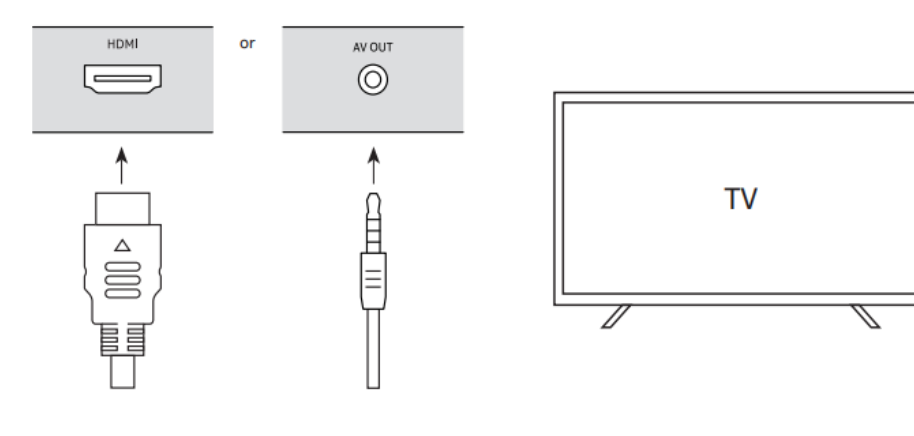

2. Anslut strömkabeln till boxen.

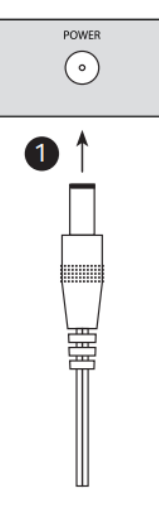

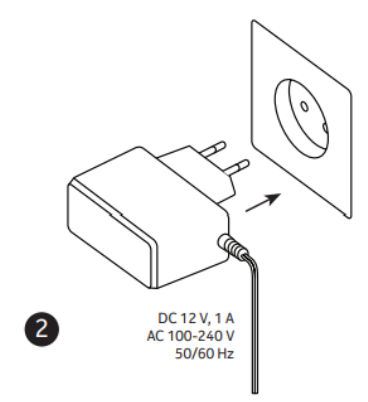

3. Sätt i batterierna i fjärrkontrollen

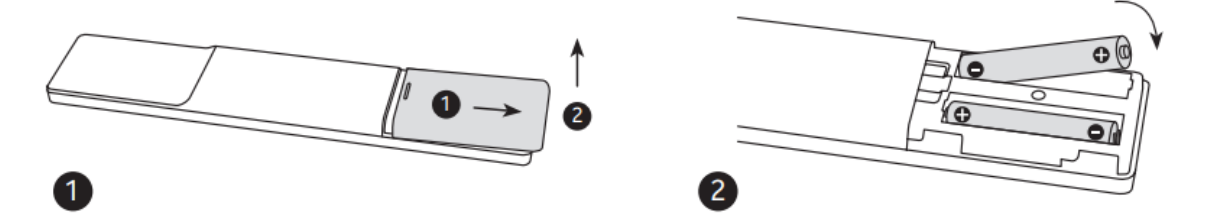

4. Koppla in ethernet-kabeln till din router. Om du tänker använda trådlöst nätverk behöves ingen kabel.

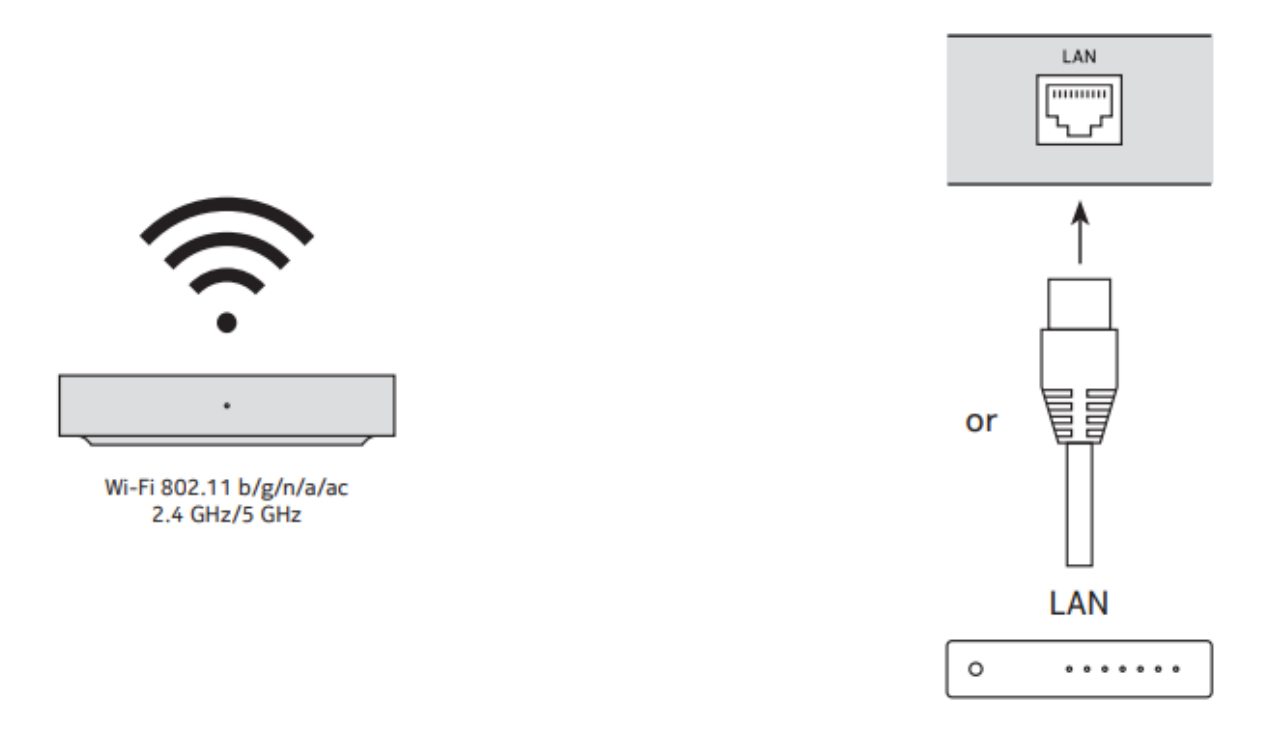

5. Sätt på TV:n och boxen och följ anvisningarna. Para ihop fjärrkontrollen med din box genom att trycka Hem och Bakåt -knapparna samtidigt i 5-15 sekunder.

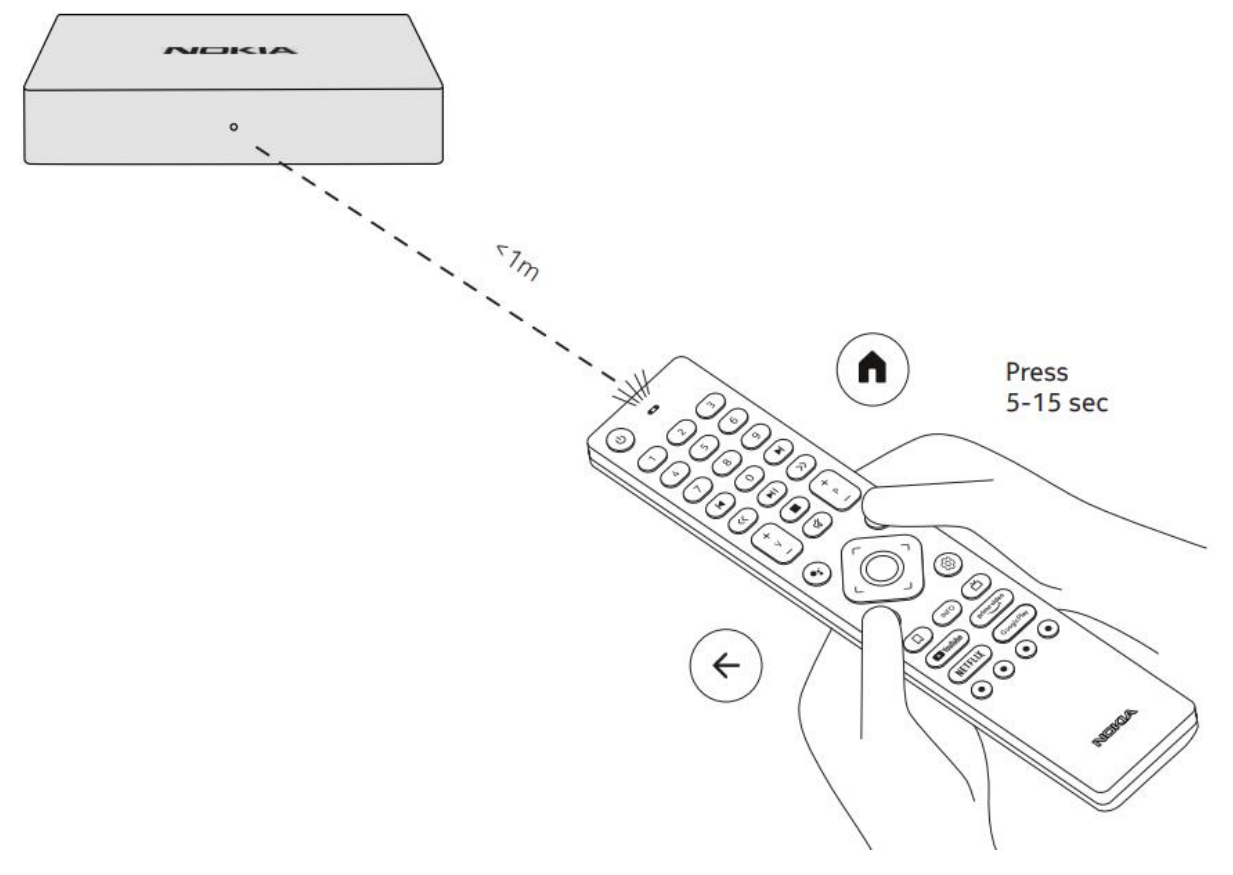

6. Efter lyckad parning av fjärrkontrollen, välj önskat språk och slutför startguiden.

<span id="page-3-0"></span>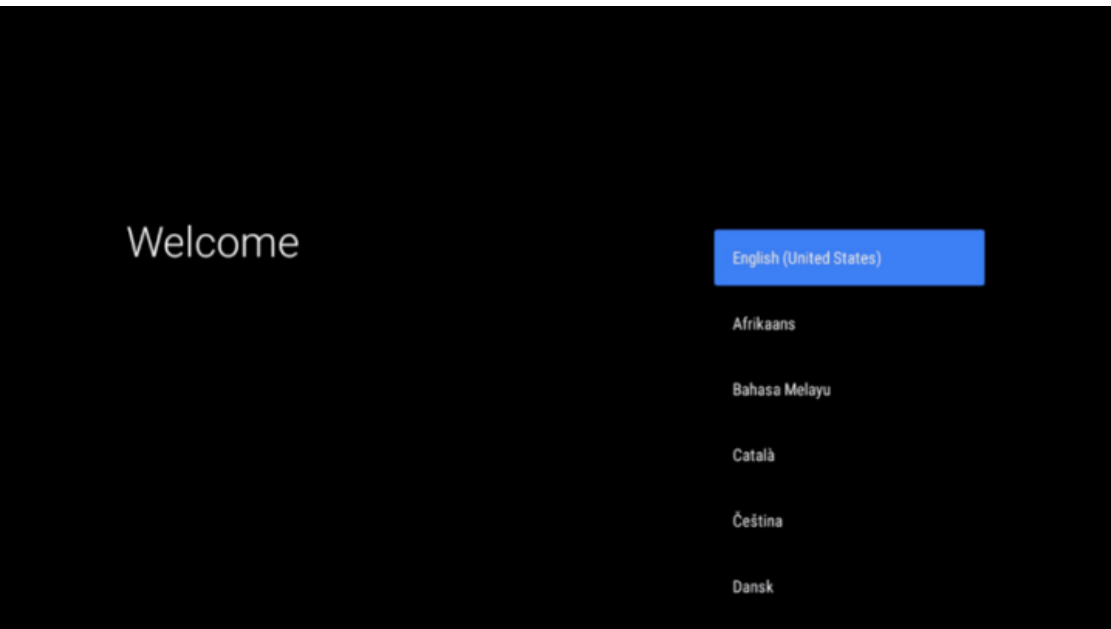

## **Starta och logga in i IPTV-appen**

- 1. IPTV-appen installeras automatiskt på boxen när startguiden körs. Appen kan även installeras via Google Play Store genom att söka efter "IPTV".
- 2. Sök efter IPTV appen och starta den.
- 3. Välj önskat språk.

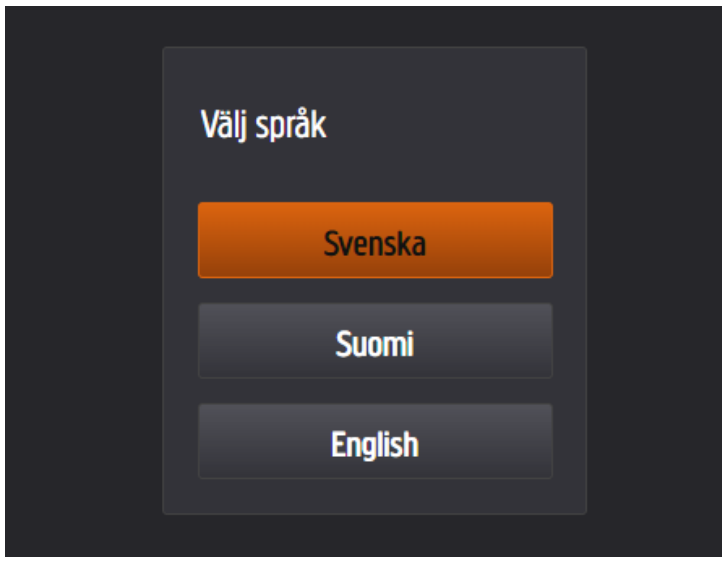

4. Logga in med ditt personliga användarnamn och lösenord. Dessa fås av din lokala TVoperatör.

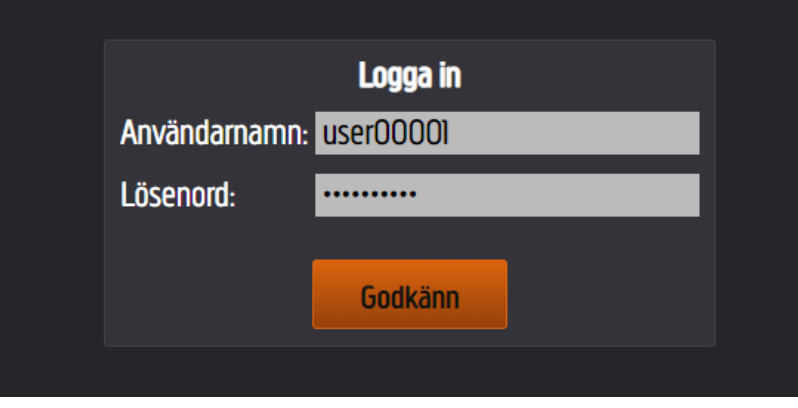

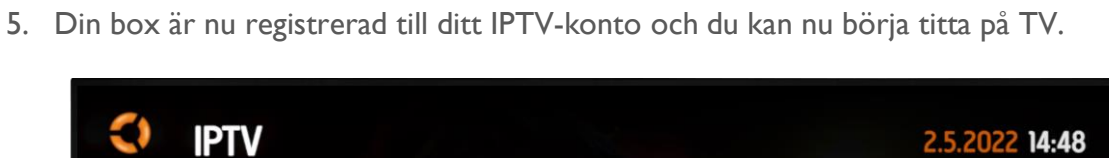

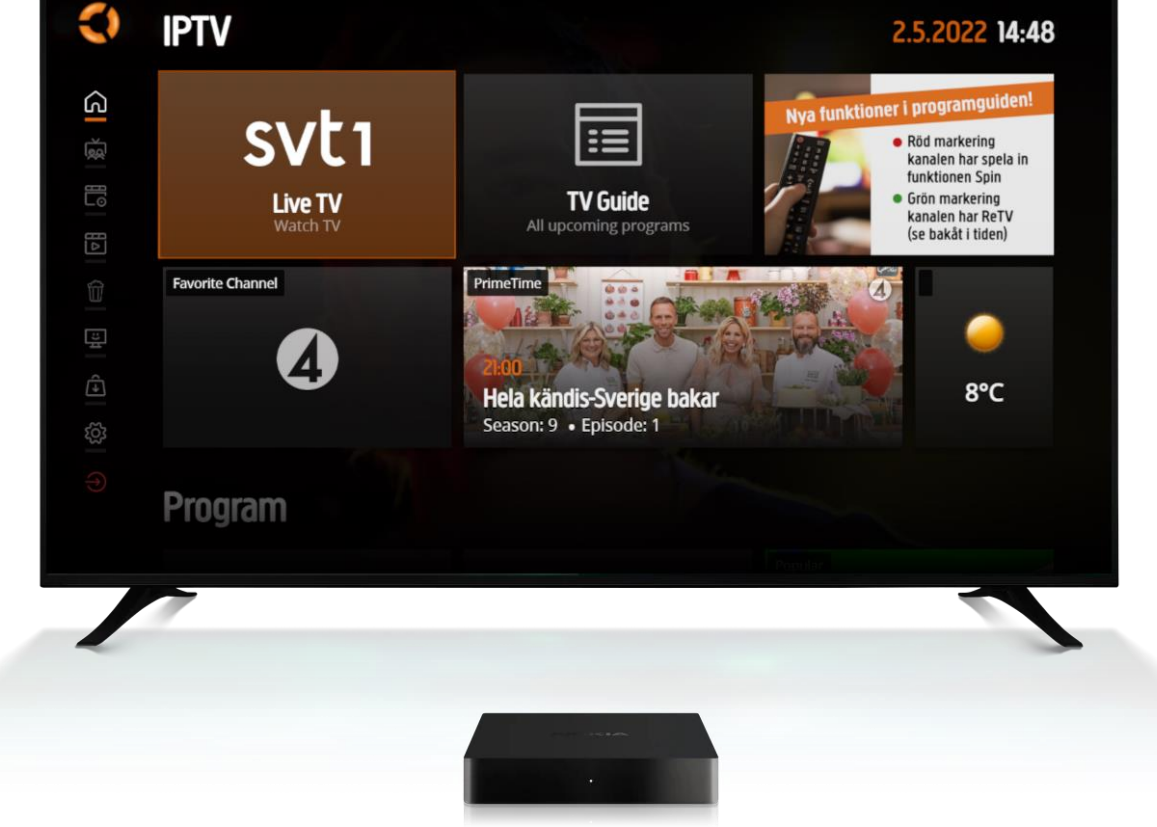